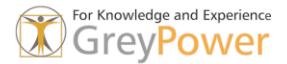

## Bereinigung nicht referenzierter Daten

Je länger sie an einer AutoCAD-Zeichnung arbeiten, desto mehr Datenschrott häuft sich in der Zeichnung an. Dies kann nach einiger Zeit dazu führen, dass das Arbeiten immer langsamer wird oder dass sich Abstürze häufen.

Um diesen Datenschrott zu bereinigen, geben Sie -BEREINIG an der Befehlszeile ein (vergessen Sie nicht, vor BEREINIG einen Bindestrich hinzuzufügen) und drücken Sie die Eingabetaste. Wählen Sie dann «Alles» in der Befehlszeile aus und drücken Sie die Eingabetaste. Bei der Anfrage nach den zu löschenden Namen drücken Sie ebenfalls die Eingabetaste und geben bei der anschliessenden Frage zur Bestätigung von jedem zu löschenden Namen N ein und drücken wieder die Eingabetaste.